Paramètres à afficher sur *Régressi* : exemple d'utilisation  $U(I)$ 

Pour aller dans *Régressi*, il faut ouvrir le dossier *Applications* puis le dossier *Physique-Chimie* et enfin le dossier *Régressi*, vous tomber sur le fichier application *Régressi.exe*.

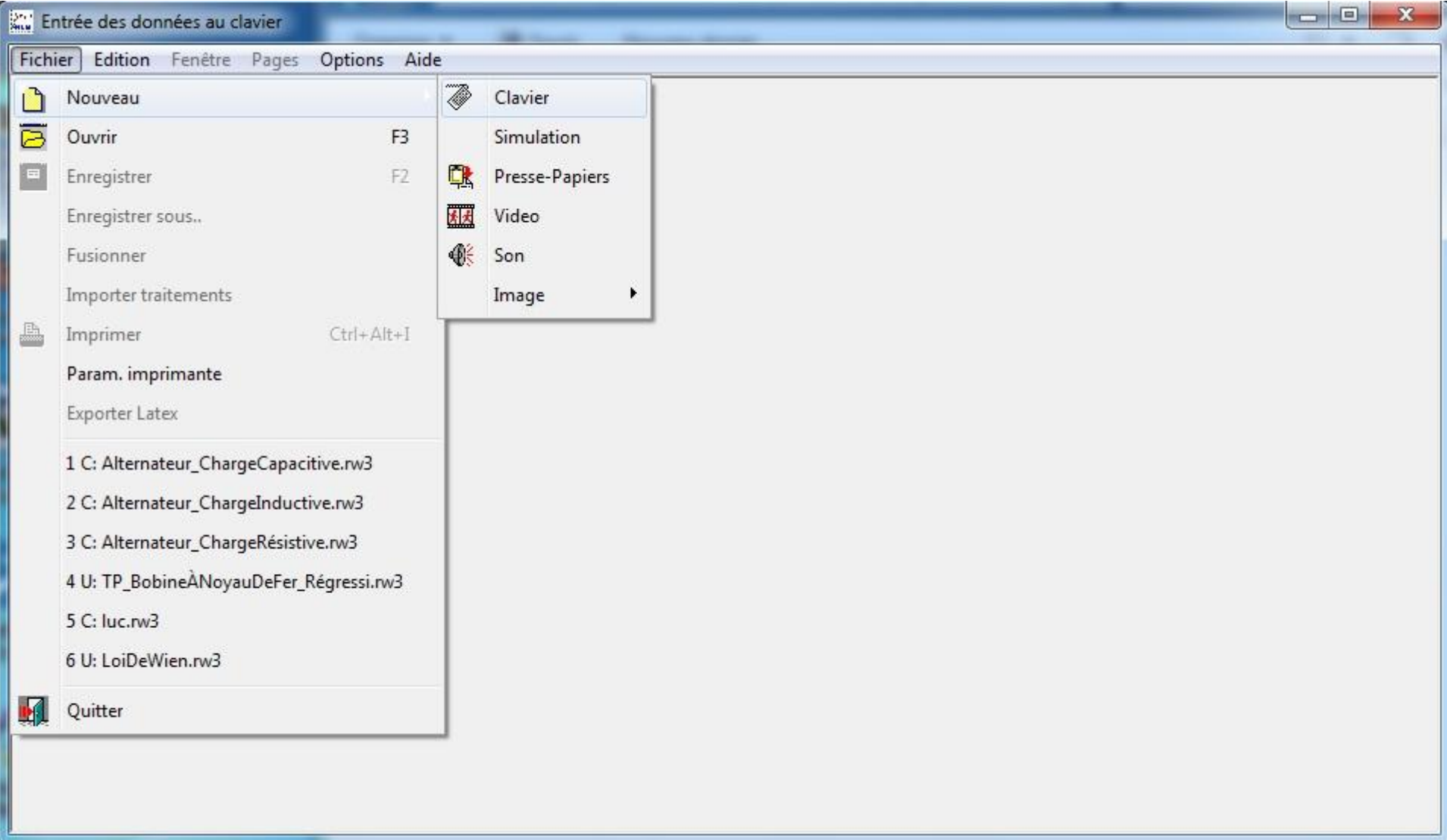

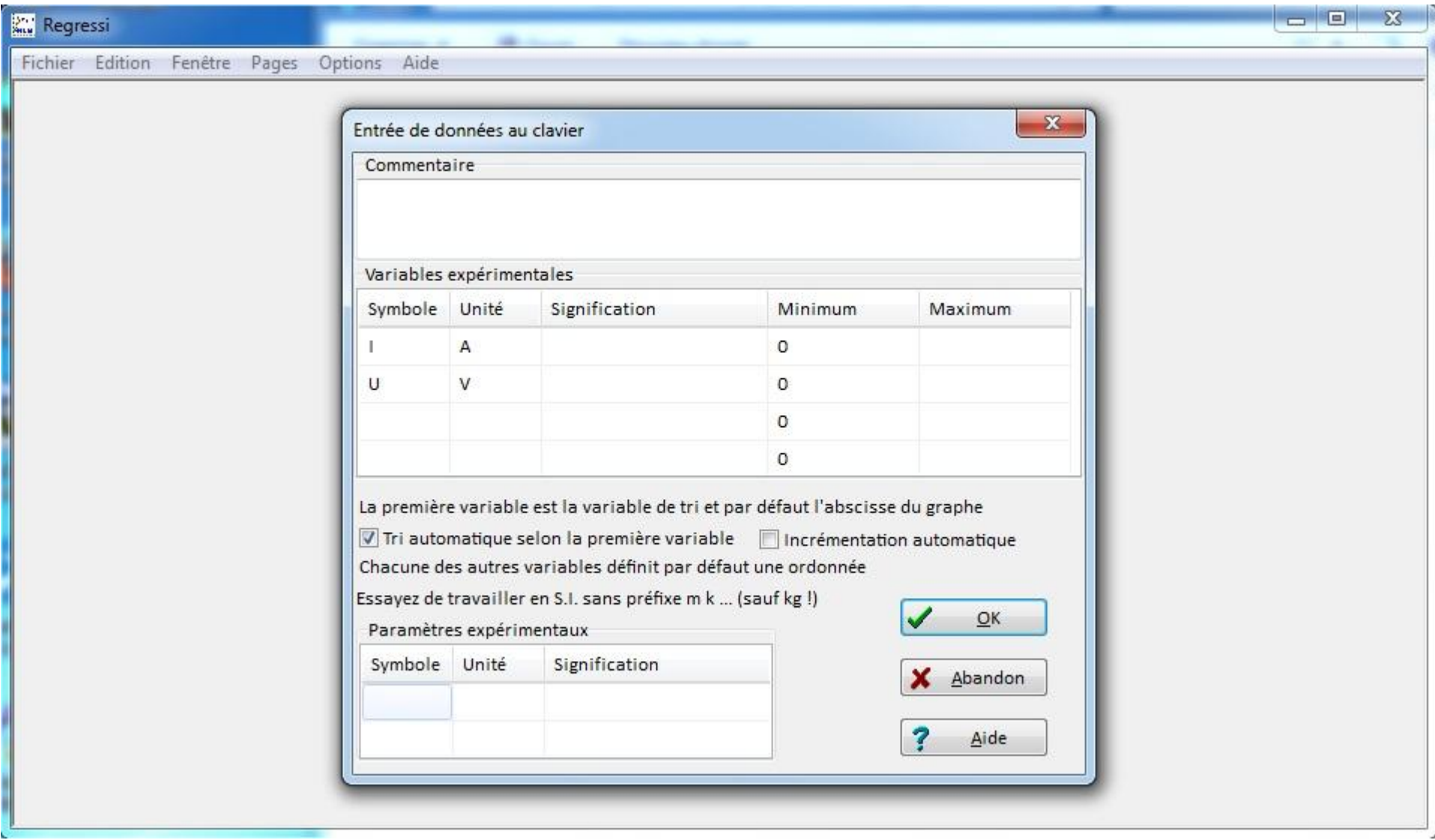

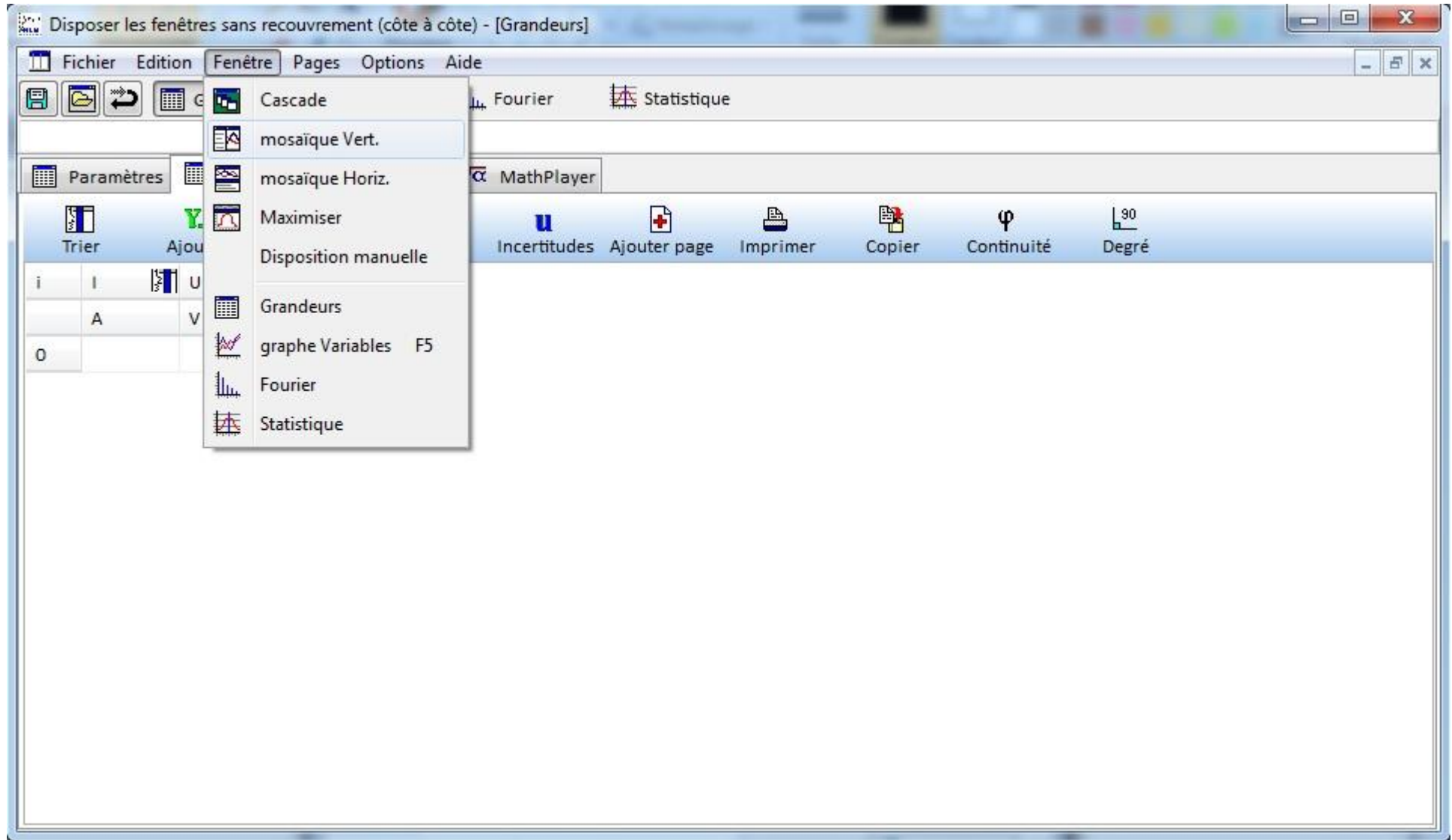

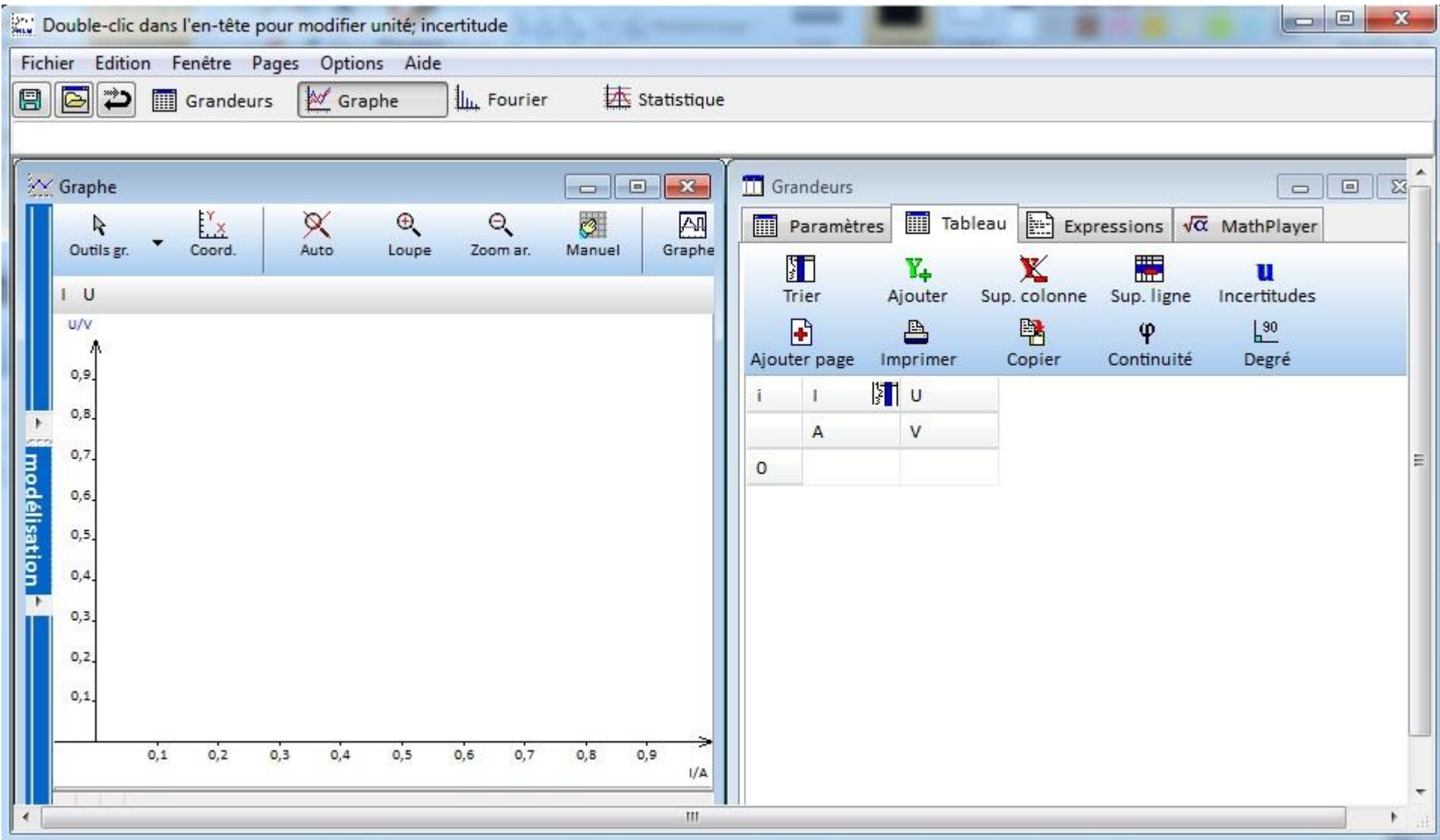

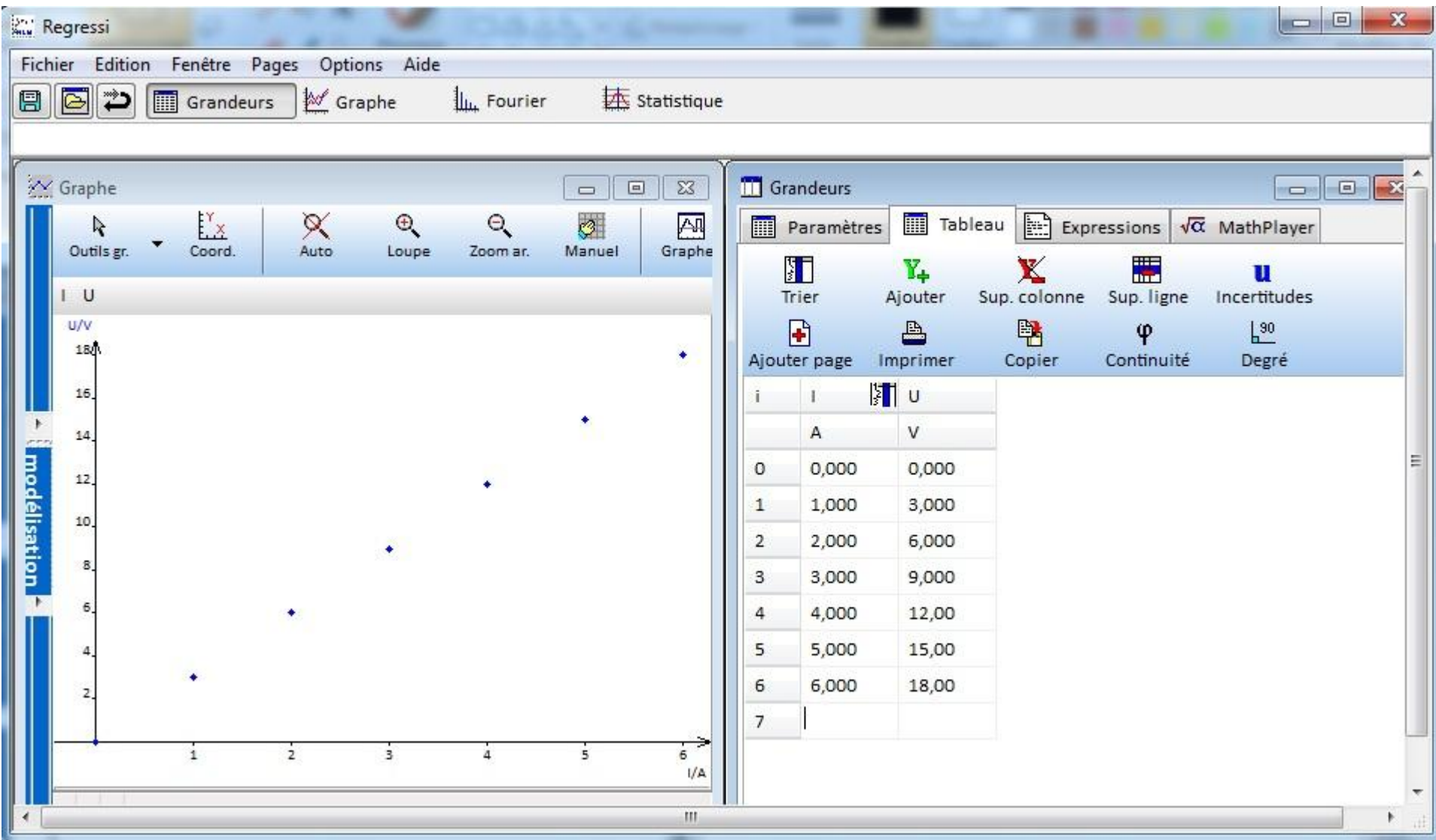

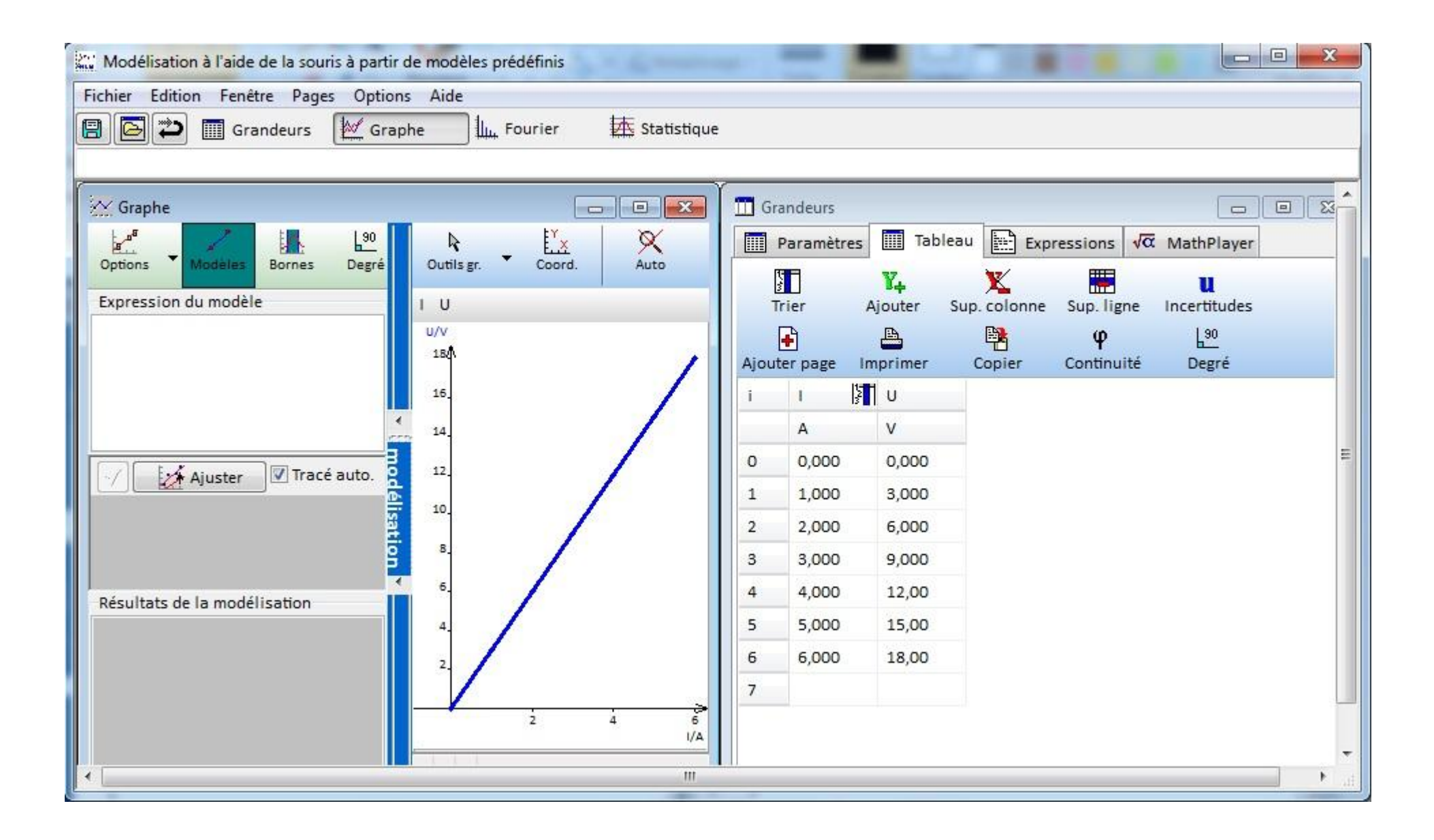

| <b>King Regressi</b>                                                                                                    | $\Box$ $\Box$<br>$\Sigma$                                                                                                    |
|----------------------------------------------------------------------------------------------------|----------------------------------------------------------------------------------------------------|
| Fichier Edition Fenêtre Pages Options Aide                                                                                                    |                                                                                                    |
| $\mathbf{E}$ $\mathbf{E}$ $\mathbf{D}$<br>Statistique<br><b>M</b> Graphe<br><b>ILL</b> Fourier<br>Grandeurs                                                                                                    |                                                                                                    |
| Grandeurs<br>X Graphe<br>$\Sigma\!$<br>$\boxdot$<br>$\qquad \qquad \blacksquare$<br>$\mathbf{x}$<br>$F_{\text{u}}$<br>$L^{90}$<br>Définition d'une modélisation<br><b>Bornes</b><br>Degré<br>Options<br>Modèles<br>Manuelle / Prédéfinie   Filtres   V Oscillations<br>Expression du modèle<br>ine<br>/ Parabole<br>Affine<br>Linéaire | 回路<br>$\qquad \qquad \Box$<br>$\sqrt{\alpha}$ MathPlayer<br>Expressions<br>墨<br>u<br>Incertitudes<br>Sup. ligne<br>$L^{90}$<br>$\varphi$<br>Continuité<br>Degré |
| Exponentielle<br>Sigmoïde<br>Exponentielle<br>mod<br>Michaelis<br>Tracé auto.<br>Puissance<br>Gauss<br>Ajuster<br>Lorentz<br><u>élisation</u>                                                                                                    |                                                                                                    |
| Résultats de la modélisation<br>X Abandon<br>$?$ Aide<br>✓<br>$\underline{\mathsf{QK}}$<br>$\overline{7}$<br>Ð<br>6<br>$\overline{z}$<br>I/A<br>m                                                                                                    | Þ.                                                                                                    |

Remarque : Sélectionner le modèle se rapprochant le plus de vos valeurs expérimentales

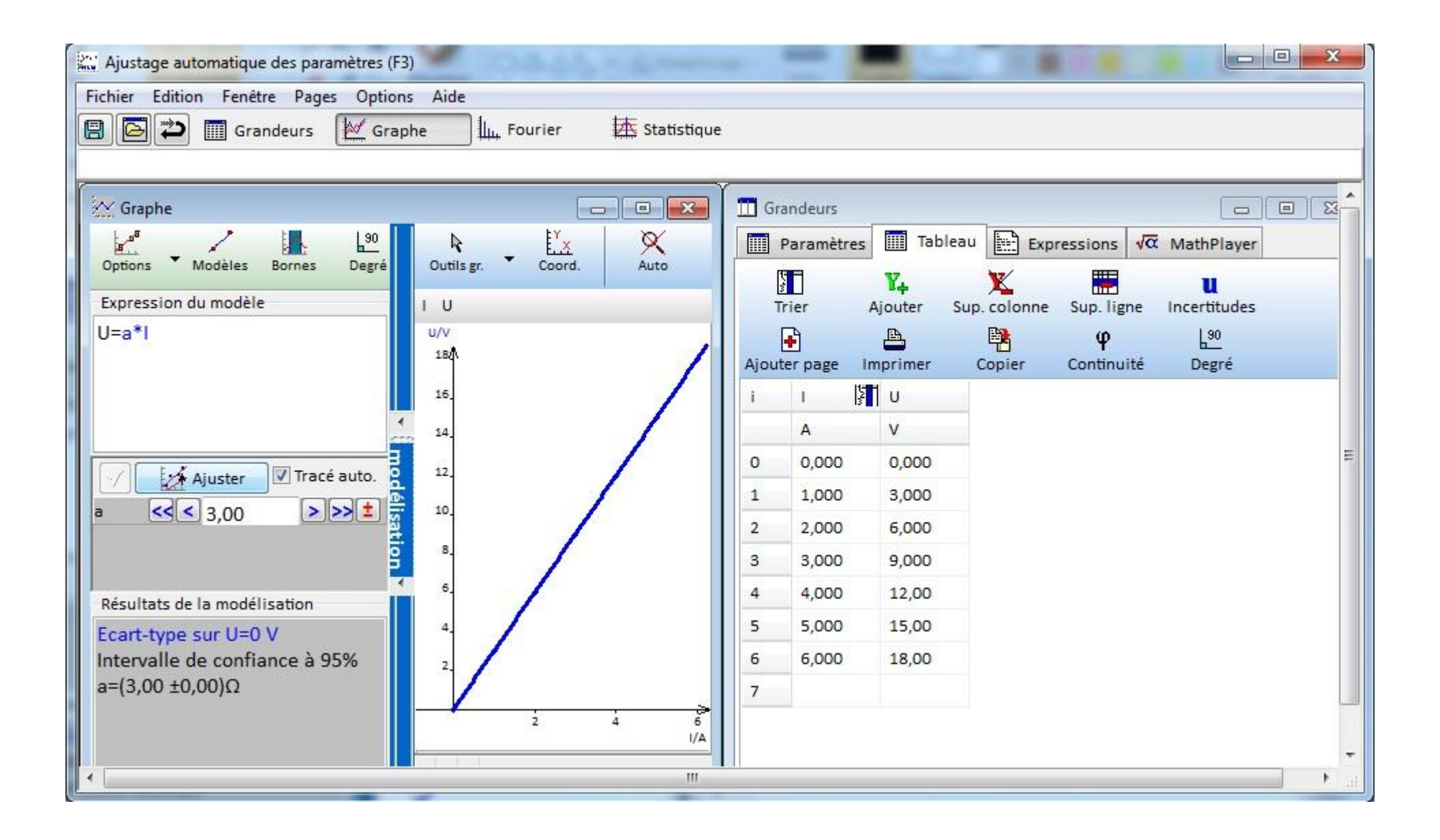

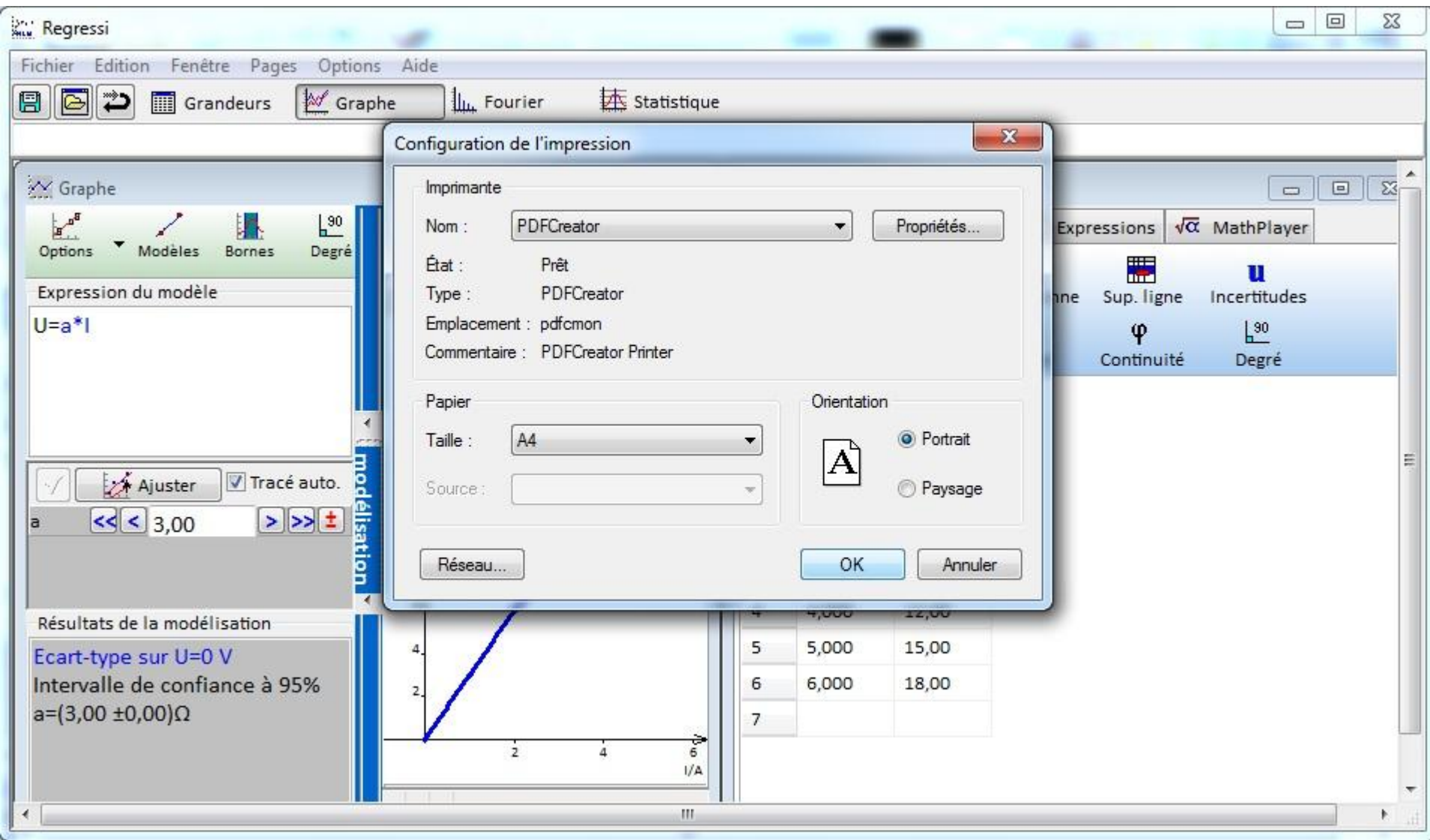

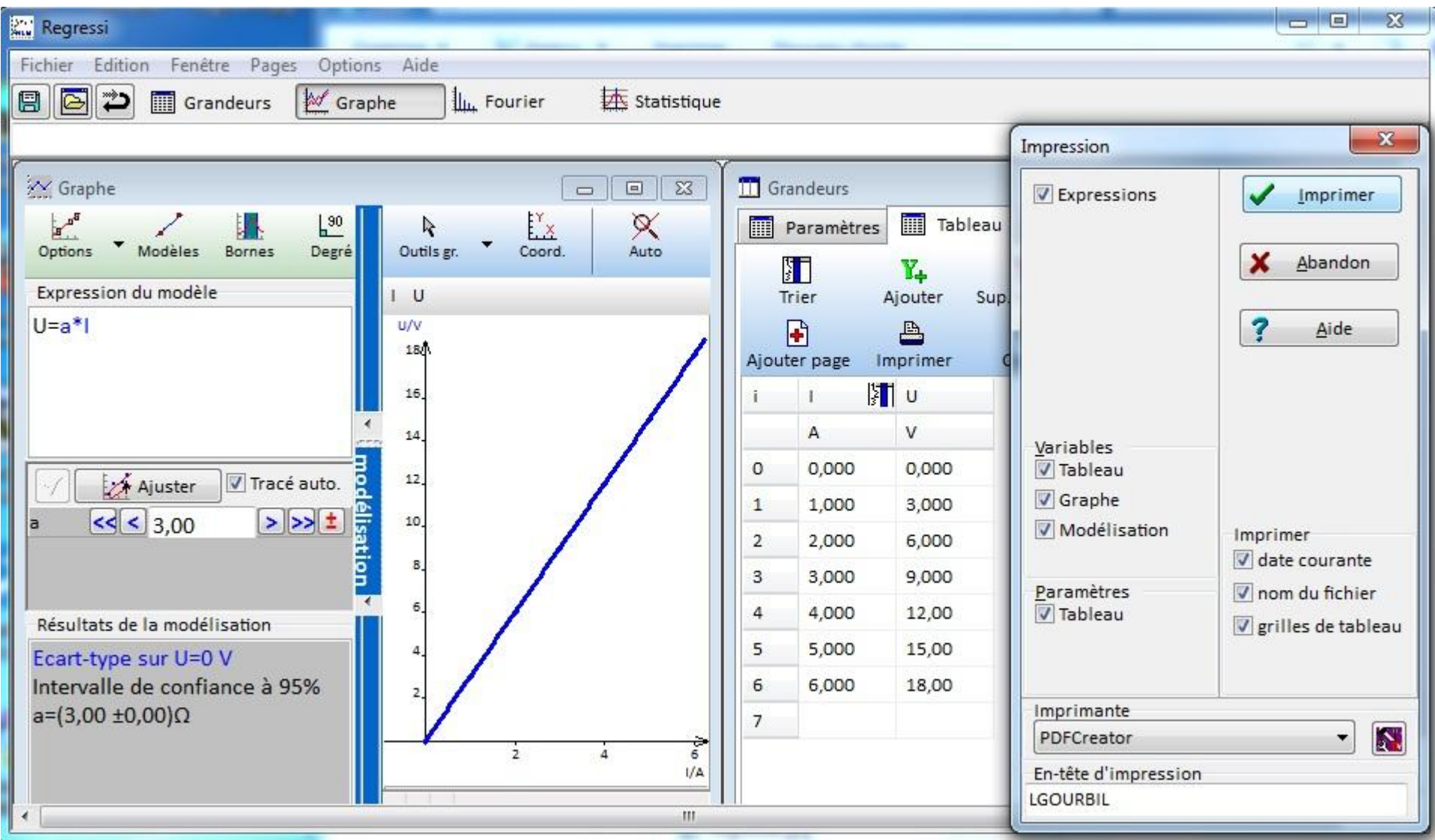

Cliquer sur Imprimer, un fichier pdf s'ouvre, renommer-le de la façon suivante : *VOTRENOM.pdf* et enregistrer-le dans le dossier *Classes* puis dans le dossier *MS2A*, ensuite dans le dossier *SciencesPhysiques* et enfin dans le dossier *CCF\_2016\_2017*.